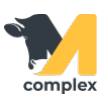

## **Создать причину выбраковки/выбытия**

1. Откройте раздел Зоотехника и выберите справочник Причины выбраковки/выбытия.

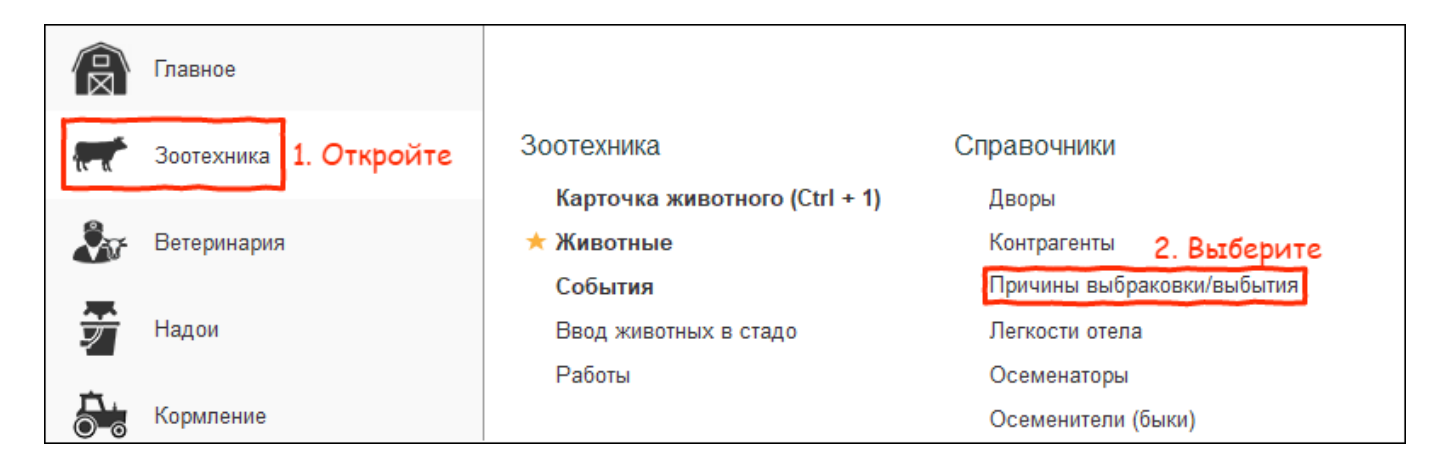

2. В списке причин нажмите кнопку Создать.

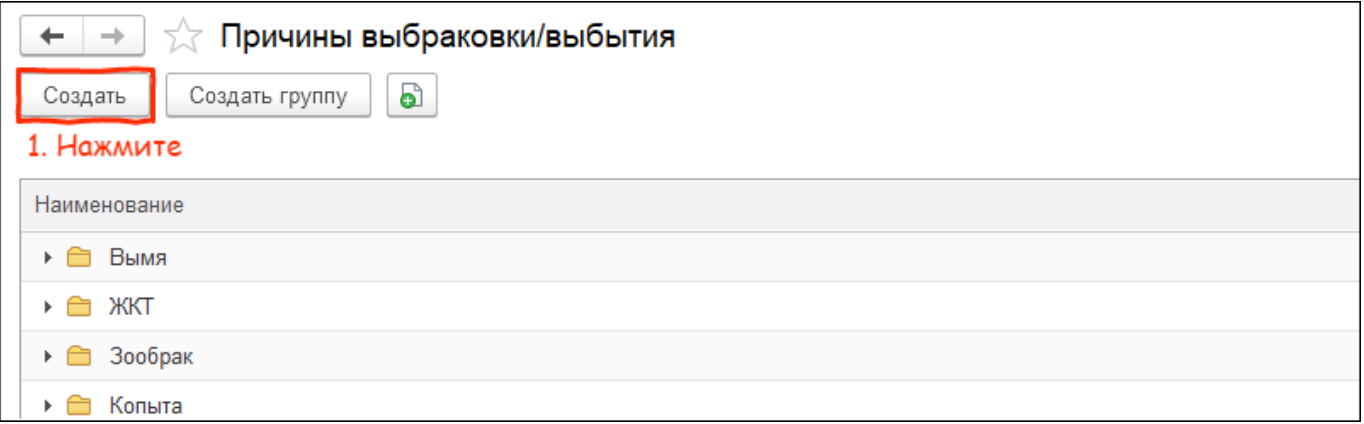

3. Введите наименование причины и нажмите кнопку Записать и закрыть.

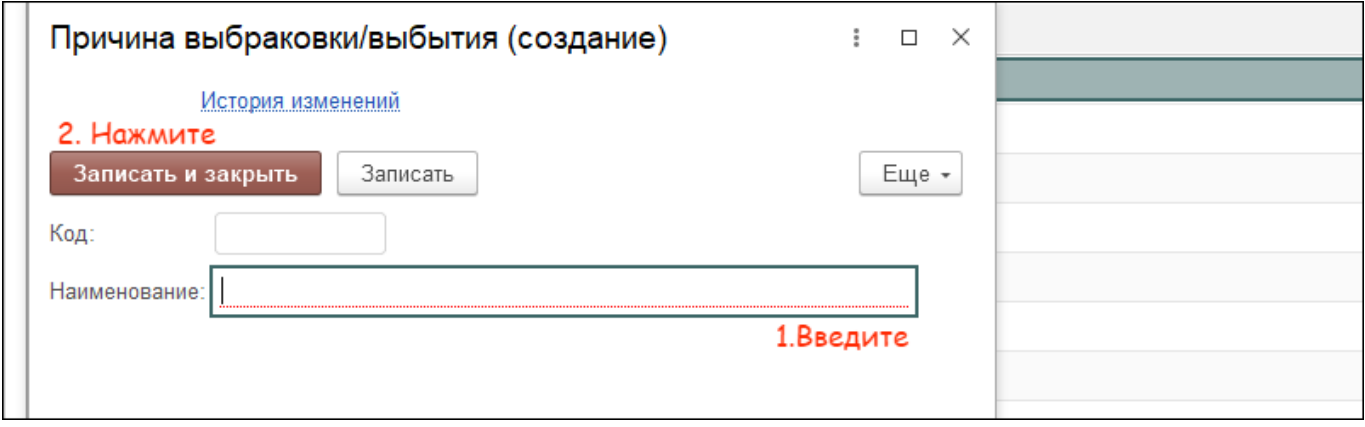

Итог:

создана причина для постановки животного на брак или его выбытия